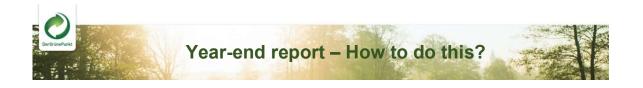

Step 1

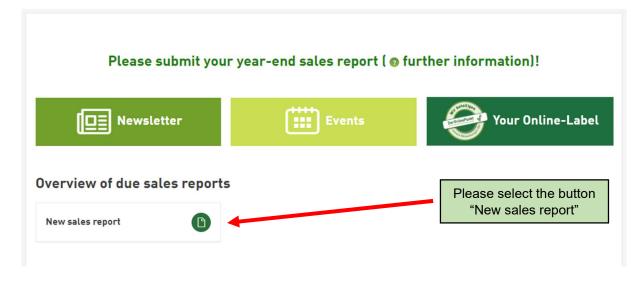

## Step 2

| Sales report wizard - Ent    | 8                                                                                     |                                                                                                    |
|------------------------------|---------------------------------------------------------------------------------------|----------------------------------------------------------------------------------------------------|
| <b>Report</b><br>Period      | Y 01/2023 - 12/2023 (open) - Due by: 31.03.2024 V                                     | Please select "Y<br>01/2023 – 12/2023"                                                                            |
| Voucher no. 👩<br>Report type | new sales report v                                                                    | The year-end report<br>is a new sales report                                                                      |
|                              | English number format (thousands separato<br>Errors may occur, when using copy/paste. | r with a comma, decimal format with a dot)                                                                        |
|                              | Paper/paperboard/cardboard<br>Plastics                                                | Supplementation of additional materials                                                                           |
| Cancel                       |                                                                                       | Continue                                                                                                    |
|                              |                                                                                       | Please enter the total<br>packaging quantities<br>for each material<br>category for 2023 and<br>choose "Continue" |

## Step 3

| Invoice address                                                                                                    |                                                                                 |                                       | Total am               | Total amount                                              |                 |  |
|----------------------------------------------------------------------------------------------------|---------------------------------------------------------------------------------|---------------------------------------|------------------------|-----------------------------------------------------------|-----------------|--|
| AT D                                                                                                    |                                                                                 |                                       | Net amoun              | t 👘                                                       | EUR             |  |
| VAT Reg. no.<br>Customer no<br>Period J 01/2023 - 12/2023 - Due by: 31.03.2024                                                                            |                                                                                 | Vat ( 0,00 %                          | J                      | EUR                                                       |                 |  |
|                                                                                                    |                                                                                 | Gross amou                            | Gross amount           |                                                           |                 |  |
| our voucher no<br>his report is a                                                                                                    | n.v.<br>new sales report                                                        |                                       |                        |                                                           |                 |  |
|                                                                                                    | Material                                                                        | Quantity                              | Price                  | Total amount                                              |                 |  |
|                                                                                                    |                                                                                 |                                       |                        |                                                           |                 |  |
| Paper/paperboard/cardbo                                                                                                    | bard                                                                            |                                       |                        |                                                           |                 |  |
| Paper/paperboard/cardbo<br>Plastics                                                                                                    | ara                                                                             |                                       |                        |                                                           |                 |  |
| Plastics<br>Subtotal<br>he amount shown here                                                                                                    | refers to the quantity you entered. Plea<br>be considered later in the invoice. | ase note that amounts booked d        | uring the year and a c | contractually agreed minin                                | num             |  |
| Plastics<br>Subtotal<br>he amount shown here<br>are - if applicable - will<br>hange quantities<br>Store the quantities of tl<br>Store other quantities as | refers to the quantity you entered. Plea<br>be considered later in the invoice. | l quantity for the calendar year 2024 | ¢<br>port)             | Please select a<br>option for enterin<br>quantity for 202 | n<br>ng<br>nual |  |

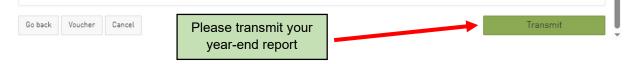

## Step 4

| hank you!                                                                                                    | × |
|----------------------------------------------------------------------------------------------------|---|
| The report has been transmitted                                                                                                    |   |
| Attention                                                                                                    |   |
| Please submit the quantities just reported to us, if not yet done, in the same way at the Central Packaging Register! Please log in to the LUCID-Login |   |
| € Zum Verpackungsregister ■LUCID In your LUCID dashboard, the button "volume report" will then be available.                                           |   |

Close